ことがあり、この話では、この話では、この話では、この話では、このおうな何らかの話では、このような

アプレットのようなグラフィカルなユーザインタフェース (GUI)を持つプログラムは、ユーザがマ

ation and the set of the set of the set of the set of the set of the set of the set of the set of the set of the set of the set of the set of the set of the set of the set of the set of the set of the set of the set of the

**4.1** 

**4.1.1** 

ファイル *MouseTest.java*

```
import javax.swing.*;
import java.awt.*;
import java.awt.event.*; /* 1 */
public class MouseTest extends JApplet implements MouseListener /* 2 */ {
  int x=50, y=20;
  @Override
  public void init() {
    addMouseListener(this); /* 3 */
  }
  @Override
  public void paint(Graphics g) {
    super.paint(g); /* 4 */g.drawString("HELLO WORLD!", x, y);
  }
  public void mouseClicked(MouseEvent e) { /* 5 */
    x = e.getX(); y = e.getY();
    repaint();
    return;
  }
  public void mousePressed(MouseEvent e) {} /* 6 */
  public void mouseReleased(MouseEvent e) {} /* 6 */
  public void mouseEntered(MouseEvent e) {} /* 6 */<br>public void mouseExited(MouseEvent e) {} /* 6 */
  public void mouseExited(MouseEvent e) \{ \}}
```
めには、 と呼ばれるメソッドを定義する必要がある。

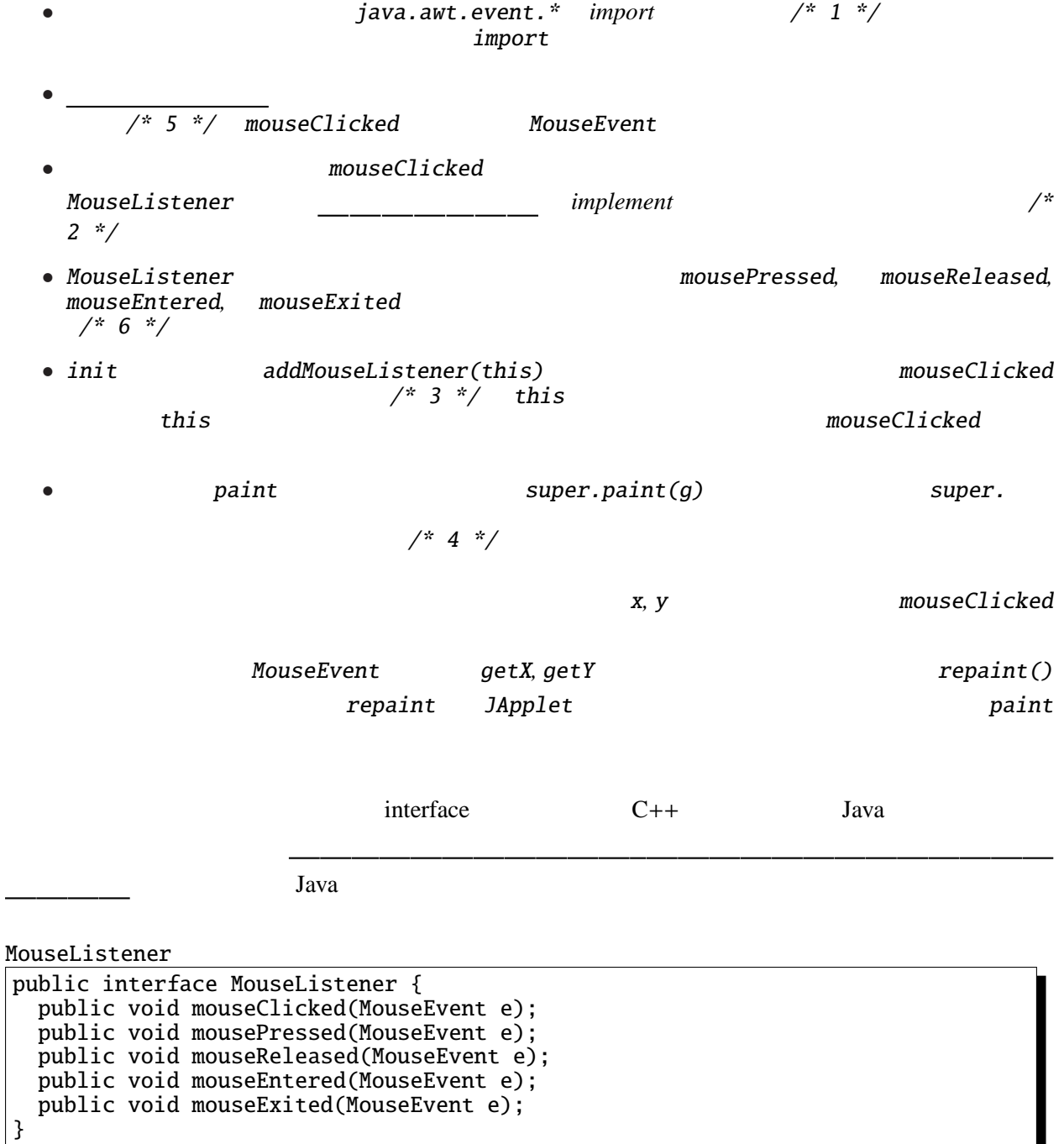

MouseListener MouseClicked

}

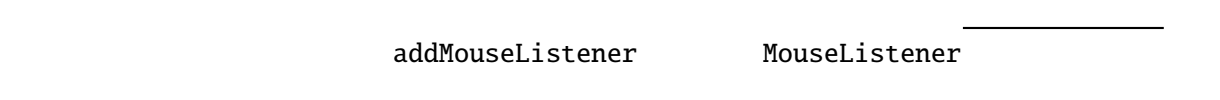

**4.1.2** repaint() MouseTest.java  $\binom{?}{?}$ 

4.1.3 Othello.java

例題 **4.1.4** (参考) キーボード

 $U(p)$ ,  $D(own)$ 

ファイル *KeyTest.java*

```
import javax.swing.*;
import java.awt.*;
import java.awt.event.*;
public class KeyTest extends JApplet implements KeyListener {
  int x=50, y=20;
  @Override
  public void init() {
    addKeyListener(this);
  }
  @Override
  public void paint(Graphics g) {
    super.paint(g);
    g.drawString("HELLO WORLD!", x, y);
  }
  public void keyPressed(KeyEvent e) {
    int k = e.getKeyCode();
    if (k == 'u' || k == 'U') {
     y = -10;} else if (k=='d' || k=='D') {
      y+=10;}
    repaint();
  }
  public void keyReleased(KeyEvent e) {}
  public void keyTyped(KeyEvent e) {}
}
```
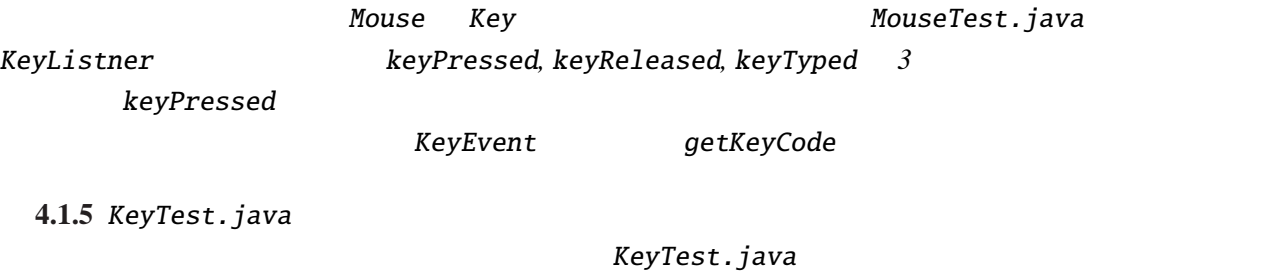

Shift, Ctrl, Alt<br>  $\alpha$ **Shift** 参考*: (JDKDIR)*/docs/ja/api/java.awt.event.KeyEvent.html

**4.1.6**  $\overline{a}$ 

**4.1.7**  $\blacksquare$ 

: java.util.ArrayList

## **4.2 GUI**

成されている。

GUI GUI <del>and the set of the set of the set of the set of the set of the set of the set of the set of the set of the set of the set of the set of the set of the set of the set of the set of the set of the set of the set of </del>

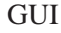

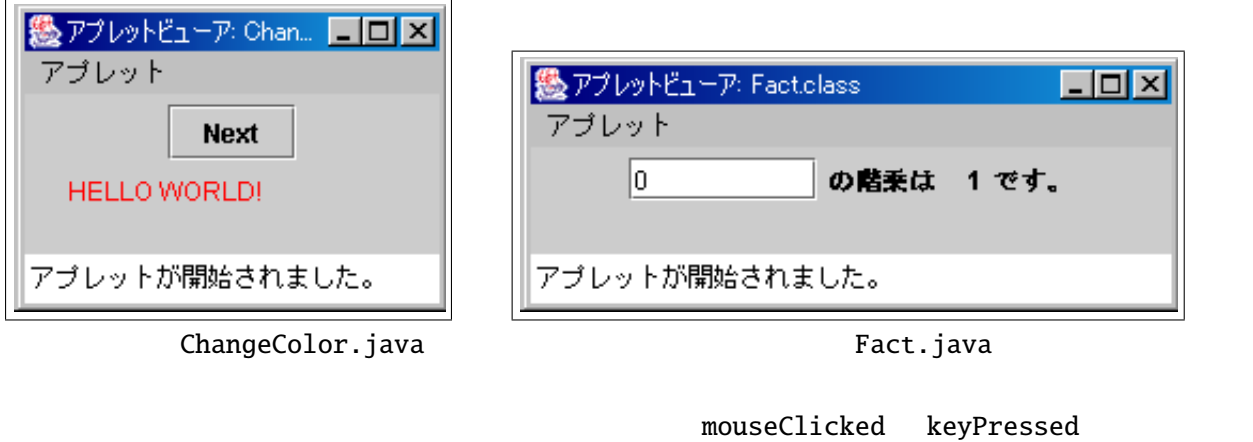

 $GUI$ 

ActionEvent

**4.2.1** the set of  $\alpha$ 

```
ファイル ChangeColor.java
import javax.swing.*;
import java.awt.*;
import java.awt.event.*;
public class ChangeColor extends JApplet implements ActionListener {
  Color[] cs = {Color.red, Color.blue, Color.green, Color.orange};
  String str = "Hello World!";
  int i=0;
  @Override
  public void init() {
    JButton b = new JButton("Next");
    b.addActionListener(this); /* 1 */
    setLayout(new FlowLayout()); /* 2 */
    add(b); /* 3 */}
  @Override
 public void paint(Graphics g) {
    super.paint(g);
    g.setColor(cs[i]);
    g.drawString("HELLO WORLD!", 20, 50);
  }
  public void actionPerformed(ActionEvent e) {
    i=(i+1)%cs.length;
    repaint();
  }
}
```
 $JBut \, ton$ 

$$
/* 3 */
$$
  
\n
$$
/* 2 */
$$
 add

actionPerformed b actionPerformed b addActionListener  $\frac{1}{2}$  /\* 1 \*/ この例題では、*GUI* 部品を *1* つしか使用していないので、 actionPerformed メソッドの引数(<sup>e</sup> actionPerformed i actionPerformed i contraction  $GUI$  2

FlowLayout

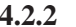

```
4.2.2
       ファイル Fact.java
import javax.swing.*;
import java.awt.*;
import java.awt.event.*;
public class Fact extends JApplet implements ActionListener {
  JTextField input;
  JLabel output;
  @Override
  public void init() {
    input=new JTextField("0", 8);
    output=new JLabel(" 1");
    input.addActionListener(this);
    setLayout(new FlowLayout());
    add(input); add(new JLabel(" "));
    add(output); add(new JLabel(""));
  }
  static int fact(int n) {
    int r = 1;
    for (; n>0; n--) {
     r^* = n;}
    return r;
  }
  public void actionPerformed(ActionEvent e) {
    int n = Integer.parseInt(input.getText());
    output.setText(" "+fact(n));
  }
}
 JTextField 3. The String 2. The String 2. The String 2. The String 2. The String 2. The String 2. The String 2. The String 2. The String 2. The String 2. The String 2. The String 2. The String 2. The String 2. The String 2
2 3 JLabel 2 3 JLabel 5 3 3 4 \sigma GUI
                                       actionPerformed
       actionPerformed input JTextField getText
```
output JLabel **SetText** 

**4.2.3** 2 ファイル *UpDownButton.java* import javax.swing.\*; import java.awt.\*; import java.awt.event.\*; public [class UpDownButt](Programs/UpDownButton.java)on extends JApplet implements ActionListener { String str = "Hello World!"; int x=20; JButton left, right; @Override public void init() { left = new JButton("Left"); right = new JButton("Right"); left.addActionListener(this); right.addActionListener(this); setLayout(new FlowLayout()); add(left); add(right); } @Override public void paint(Graphics g) { super.paint(g); g.drawString("HELLO WORLD!", x, 55); } public void actionPerformed(ActionEvent e) { if (e.getSource() == left) {  $//$  Left  $x = -10$ ; } else if (e.getSource() == right) {  $//$  Right  $x+=10;$ } repaint(); } } このプログラムでは *GUI* 部品(ボタン)を *2* つ使用しているので、どのボタンが押されたかを

actionPerformed  $ActionForf$ というメソッドを用いて、比較演算子(==)で比べることによって、イベントの起こったボタンを特 **4.2.4** 摂氏の温度をテキストフィールドに入力して、これを華氏の温度に変換するアプレットを Fact.java さらに、*2* つのテキストフィールドを用いて、摂氏と華氏の変換を双方向に行なえる (片方のテキ  $\left( \begin{array}{cc} \text{C} & \text{C} & \text{C} \end{array} \right)$  $\frac{x9}{5}$  + 32 5 0 32 *100* 212 (String double  $\sim$ 

GUI and a setSource() setSource()

innner class

4.2.5 UpDownButton.java

```
ファイル UpDownButton2.java
import javax.swing.*;
import java.awt.*;
import java.awt.event.*;
public class UpDownButton2 extends JApplet {
 String str = "Hello World!";
  int x=20;
  JButton left, right;
 public class LeftListener implements ActionListener {
    public void actionPerformed(ActionEvent e) {
      x = -10:
      repaint();
    }
  }
 public class RightListener implements ActionListener {
   public void actionPerformed(ActionEvent e) {
      x+=10;
      repaint();
    }
  }
  @Override
 public void init() {
    left = new JButton("Left");
    right = new JButton("Right");
    left.addActionListener(new LeftListener());
    right.addActionListener(new RightListener());
    setLayout(new FlowLayout());
    add(left); add(right);
  }
 @Override
 public void paint(Graphics g) {
    super.paint(g);
    g.drawString("HELLO WORLD!", x, 55);
 }
}
```
*Java*  $\alpha$ 

ActionPerformed

 $C$  **C** 2008 **C** 2008 **LeftListener** RightListener

 $repaint$ 

addActionListner

 $getSource$ 

```
new ( ) {
```
}

**4.2.6** UpDownButton.java (anonymous class) ファイル *UpDownButton3.java* import javax.swing.\*; import java.awt.\*; import java.awt.event.\*; public [class UpDownButton](Programs/UpDownButton3.java)3 extends JApplet { String str = "Hello World!"; int x=20; JButton left, right; @Override public void init() { left = new JButton("Left"); right = new JButton("Right"); left.addActionListener(new ActionListener() { public void actionPerformed(ActionEvent e) {  $x = -10;$ repaint(); } }); right.addActionListener(new ActionListener() { public void actionPerformed(ActionEvent e) {  $x+=10;$ repaint(); } }); setLayout(new FlowLayout()); add(left); add(right); } @Override public void paint(Graphics g) { super.paint(g); g.drawString("HELLO WORLD!", x, 55); } }

так материалы по про $\mathcal{R}$  ,  $\mathcal{R}$  ,  $\$ 

このアプレットのように多くのメッセージを表示する場合には という部品が便利で

4.2.7 JTextArea -

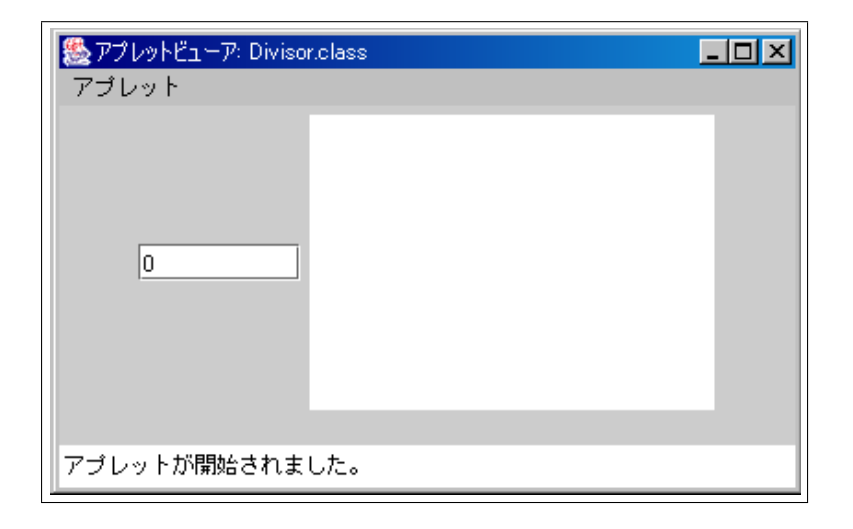

Divisor.java

```
import javax.swing.*;
import java.awt.*;
import java.awt.event.*;
public class Divisor extends JApplet implements ActionListener {
  JTextField input;
  JTextArea output;
  @Override
  public void init() {
     input = new JTextField("0", 8);output = new JTextArea(10, 20);
      input.addActionListener(this);
     setLayout(new FlowLayout());
     add(input); add(output);
  }
  public void actionPerformed(ActionEvent e) {
     int n = Integer.parseInt(input.getText());
     int i;
     for(i=1; i <= n; i ++) {
        if (n%i==0) {
           output.append(i+" "+n+" \qquad \qquad \qquad \qquad \qquad \qquad \qquad \qquad \qquad \qquad \qquad \qquad \qquad \qquad \qquad \qquad \qquad \qquad \qquad \qquad \qquad \qquad \qquad \qquad \qquad \qquad \qquad \qquad \qquad \qquad \qquad \qquad \}
     }
     output.append(" \\{n\\pmarphight);
  }
}
```
JTextArea のコンストラクタの引数は、テキストエリアのアメリカアのコンストエリアの でんしょう しょうしゅうしょう

について、 *C* printf のように用いることができる。

**4.2.8** JPanel*,* JCheckBox*,* JComboBox*,* JList*,* JTable*,* JTree など、他の *GUI* 部品の使用法を調べ

**4.2.9 GUI** 

 $Lyout$ 

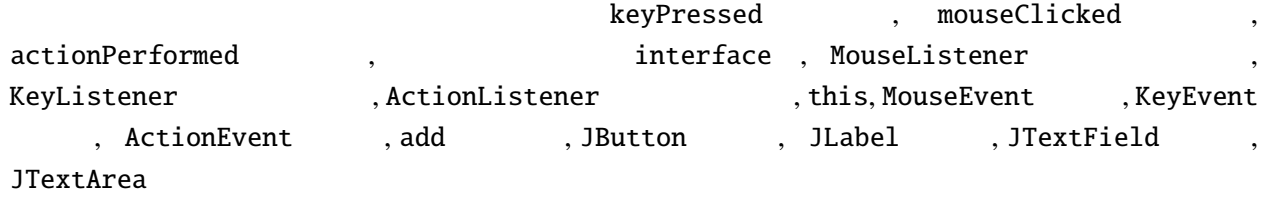